## 01. Przykładowe rozszerzenie typu tool

⊙ Zobacz opis [rozszerzenia typu tool](https://docs.psnc.pl/display/DLI6/02.+Rozszerzenia+aplikacji+redaktora+i+administratora#id-02.Rozszerzeniaaplikacjiredaktoraiadministratora-Rozszerzenietool).

Kod źródłowy wtyczki wraz z komentarzami oraz instrukcję budowania i instalacji można znaleźć [tutaj](https://docs.psnc.pl/pages/viewpage.action?pageId=65762)

Wtyczka znajduje się w katalogu dcore-app-extension-tl-test.

Rozszerzenie realizuje następujące funkcje:

- odczytuje zaznaczone obiekty cyfrowe w ramach listy elementów aplikacji redaktora i wyświetla je na panelu rozszerzenia
- umożliwia wybieranie obiektów na liście elementów aplikacji redaktora, poprzez wskazanie obiektu do zaznaczenia na panelu rozszerzenia

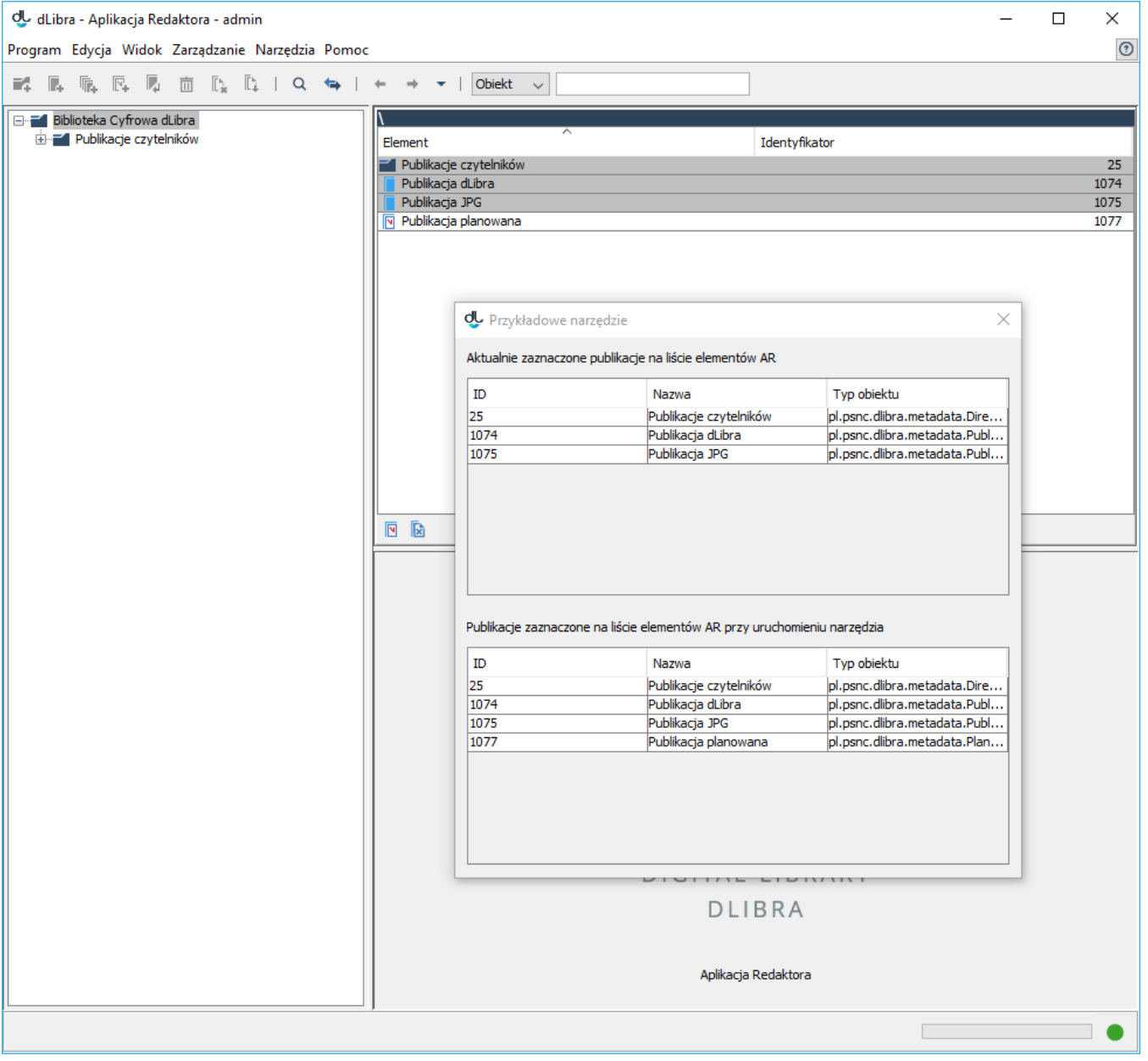

Okno rozszerzenia zawiera dwie tabele (patrz rysunek powyżej):

- 1. Aktualnie zaznaczone publikacje na liście elementów AR
- 2. Publikacje zaznaczone na liście elementów AR przy uruchomieniu narzędzia

Pierwsza tabela wyświetla podstawowe informacje na temat aktualnie zaznaczonych publikacji na liście elementów aplikacji redaktora. Zmiana zaznaczonych publikacji na liście elementów aplikacji redaktora powoduje zmianę wyświetlanych informacji w tej tabeli.

Tabela druga wyświetla podstawowe informacje na temat publikacji zaznaczonych w momencie uruchamiania rozszerzenia. Oznacza to, że zmiana zaznaczenia po uruchomieniu rozszerzenia nie wpływa na listę wyświetlonych publikacji w ramach tej tabeli. Tabela druga ma dodatkową właściwość, mianowicie zaznaczenie na niej publikacji przekłada się na zaznaczenie tej publikacji na liście elementów aplikacji redaktora. Jeśli przed uruchomieniem rozszerzenia z menu "Narzędzia" nie był zaznaczony żaden element na liście elementów aplikacji redaktora, wówczas druga tabela będzie pusta. Warto zaznaczyć, iż zmiana zaznaczenia na tabeli drugiej w sposób pośredni zmienia listę publikacji umieszczonych w tabeli pierwszej. To dlatego, iż zaznaczenia w tabeli drugiej wpływają na zaznaczenia na liście elementów aplikacji redaktora. Z kolei zaznaczenia na liście elementów aplikacji redaktora odzwierciedlane są na bieżąco w tabeli pierwszej.